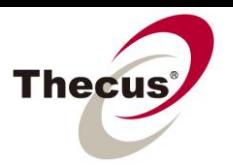

**How to Access a Shared Folder Locally with Samba**

**Prerequisites** (click links for how-to guide) **-You have [set up a shared folder](http://www.thecus.com/download/howtoguide/HowtoSetUpSharedFolder.pdf)**

**Necessary Tools -One Thecus NAS -A Local Intranet (No internet access required)**

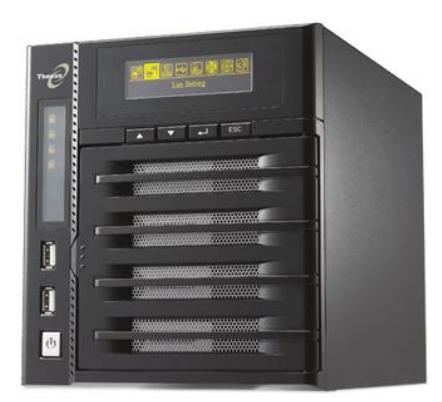

**Applicable Models -All NAS**

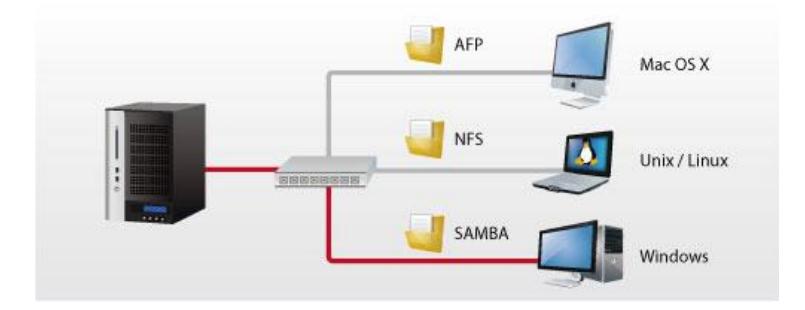

NAS are generally thought of as strictly a backup database, but being able to access them easily from within a local network gives them a whole new level of utility. By [creating a shared folder,](http://www.thecus.com/download/howtoguide/HowtoSetUpSharedFolder.pdf) activating the correct settings within the NAS UI and knowing how to connect from within your own system **(In this guide we will cover access from Windows XP and Mac OS X),** you can access your NAS and everything in it from any electronic device connected to the same router as your NAS. This can be done using many protocols, but **this how-to guide deals with Samba access only**. Click on the links below to view how-to guides for linking to your shared folders using other protocols.

There are a number of ways to access your shared folder from a computer locally:

- 1. SMB (Samba)/CIFS Server Message Block/Common Internet File System Generally known as Samba. **Recommended for Windows users**, also available for Mac OS X and Linux.
- 2. AFP [Apple Filing Protocol](http://www.thecus.com/download/howtoguide/HowtoAccessSharedFolderLocallywithAFP.pdf) **Recommended for Mac OS X users**.
- 3. [NFS -Network File System](http://www.thecus.com/download/howtoguide/HowtoAccessSharedFolderLocallywithNFS.pdf) **Recommended for Linux users**, also available for Mac OS X.

## 1. Samba (SMB)/CIFS

- Server Message Block/Common Internet File System - Generally known as Samba. **Recommended for Windows users**, also available for OS X and Linux.

## Samba Settings in the Thecus UI:

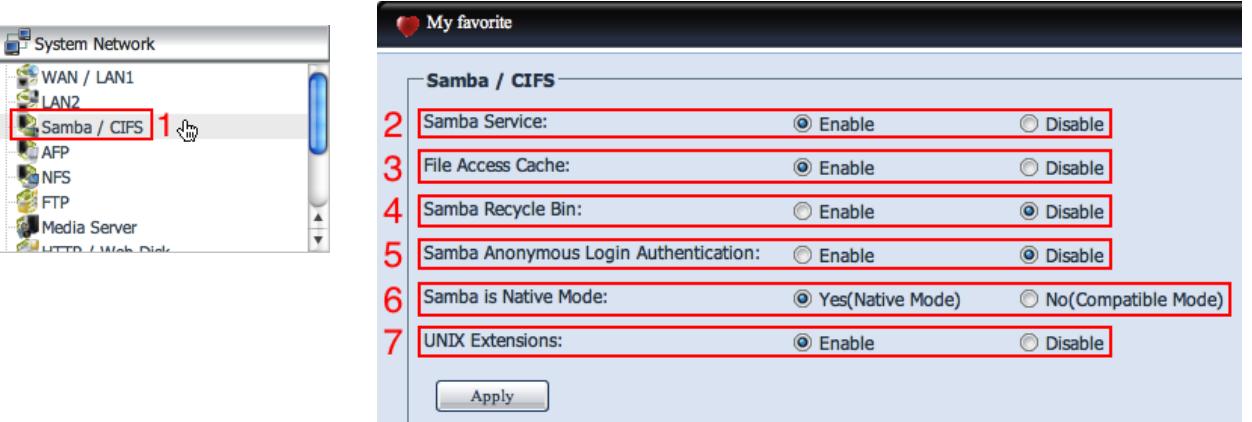

- 1. Select "Samba/CIFS" from System Network in the Thecus UI menu.
- 2. Samba Service: Enable this to access your NAS over Samba.
- 3. File Access Cache: Enabling increase speeds, but uses more computer resources.
- 4. Samba Recycle Bin: Enabling creates a recycling bin on disks using Samba; this can be useful for retrieving deleted files.
- 5. Samba Anonymous Login Authentication: Enabling requires logging in with a username and password even if the folder is set as public; guest login is disallowed.
- 6. Samba Native Mode: This should be set according to your network preferences; if you don't know what this is, leave it as "Yes".
- 7. UNIX Extensions: Enabling turns on server signing, making the connection more secure, but may affect performance.

## Accessing your NAS through Samba in Windows:

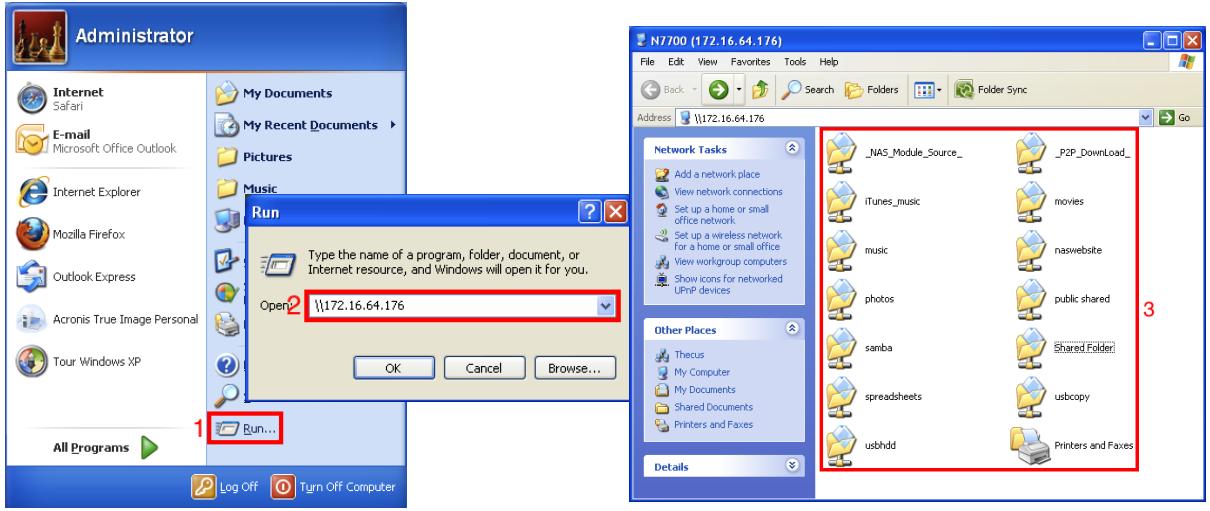

- 1. Select "Run" from the "Start" menu.
- 2. Type in your NAS IP address in this format (\\IPADDRESS) then press "OK".

3. This is a view of all the folders on your NAS. To find out more about how to change your folders settings (set passwords, edit permissions, etc.) check out the **Shared Folder Set Up** [How-To Guide.](http://www.thecus.com/download/howtoguide/HowtoSetUpSharedFolder.pdf)

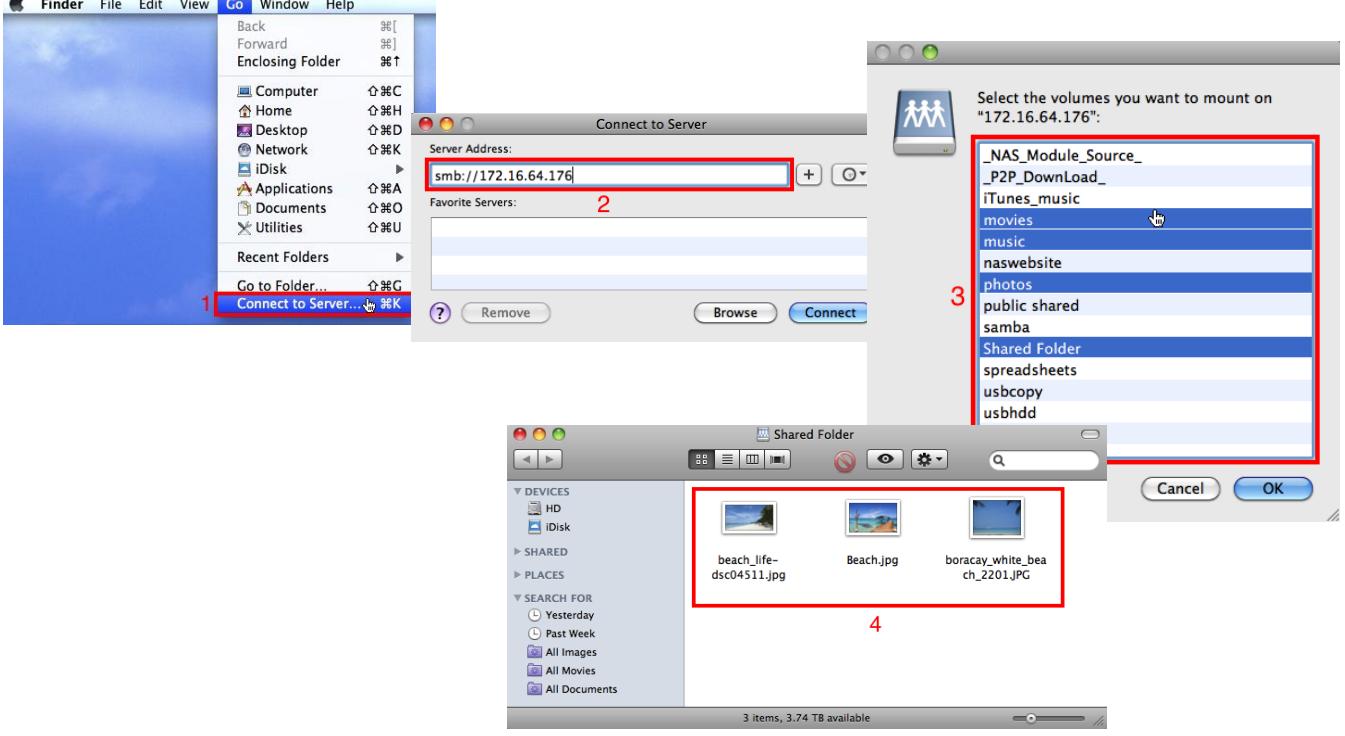

## Accessing your NAS through Samba in Mac OS X:

- 1. Select "Connect to Server" from the "Go" menu in the Finder.
- 2. Type in your NAS IP address in this format (smb://IPADDRESS) then press "Connect".
- 3. Select which folders you want to access from your NAS.
- 4. The folder(s) will then open in a window in the Finder. To find out more about how to change your folders settings (set passwords, edit permissions, etc.) check out the **Shared Folder Set** [Up How-To Guide.](http://www.thecus.com/download/howtoguide/HowtoSetUpSharedFolder.pdf)

For any questions regarding this How To Guide, please email us:

[webmaster@thecus.com](mailto:webmaster@thecus.com)

--End--